## Revidert 17.01.2022

## Kort veileder for «Brukerforum»

- 1) Klikk på lenken: Forum for brukerrepresentanter https://brukerforum-mh.org/
- 2) Klikk på "logg in/registrer" og fyll ut skjemaet som du kommer til og fullfør registrering
- 3) Klikk menyen oppe på skjermen «Om brukerforumet» her finner du veiledning og retningslinjer. Du kan også klikke på Kom i gang" og se på veiledningene som ligger der.
- 4) På menyen opp på siden er det angitt noen muligheter for aktiviteter "Forum – Webinar – Filer". Test ut menyene og se hva som ligger av muligheter.
- 5) Klikk på menyen «Forum» og søk på et tema som f.eks. «rolle» og se hva som vises. Prøv å skrive et svar. Om du veger eller oppretter et emne, klikk på «abonner» til høyre på siden for å mott svar/respons på innlegg om emnet.
- 6) Klikk på menyen "Webinar" og velg "Bli med på teams" og deretter "Fortsett i denne nettleseren" og så "Bli med" for å delta i webinaret

Du må så velge hvilket fylke du vil delta i møte hos. Klikk på skriv in fylke og velg f.eks. Oslo og klikk «Enter» og velg deretter «Fortsett i denne» nettleseren og bli med nå.

7) Klikk på menyen "Min side". Velg "Varsling/Melding". Velg så "Melding" i menyen til venstre som kommer opp og klikk på "skriv" i meldingsboksen som midt på siden. Send melding til @karl skriv inn et emne og en kort tekst, så er vi i gang. For eksempel skriv at: jeg ønsker å delt i "Oslogruppe" for brukerrepresentanter.

Får å få meldinger til deg videresend til din ordinære epost, må du gå inn på "Innstillinger" under varsling/melding og velge epost. Sjekk et det er merket av for ja på "Et medlem har sendt deg en ny melding". Du finner også fram til dette også ved å klikke på lenken:

## https://brukerforum-mh.org/medlemmer/brukerforummh/settings/notifications/

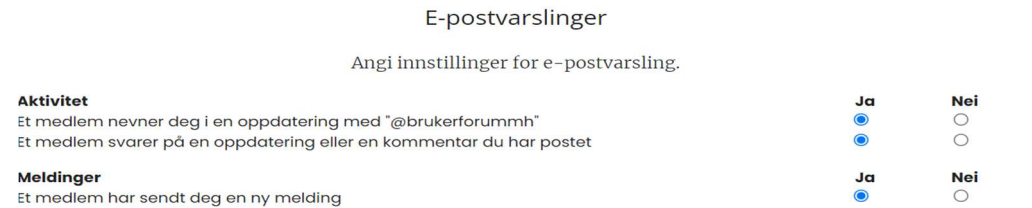

8) Det er forumansvarlig som melder deg inn i en gruppe

Du kan sende melding til de andre i gruppen om du har brukernavnene deres som for eksempel @karl med videre

- 9) Når du er meldt inn i en gruppe kan du gå inn på gruppen og invitere andre i gruppen til et møte/webinar. Du kan også gå inni gruppen og velge forum og sende et «Nytt innlegg» til de andre i gruppen via forumet. Se: https://brukerforum-mh.org/grupper-2/oslo/forum/
- 10) Klikk på «Kontakt» oppe i menyen og send tilbakemelding til oss som jobber med å utvikle forumet